# <span id="page-0-2"></span>PHP-FPM Code and FileSystem Layout for EasyApache 4

**[Overview](#page-0-0)** [PHP-FPM implementation](#page-0-1) [The filesystem configuration files](#page-1-0) [Required files](#page-1-1) [Optional files](#page-1-2) [Restore PHP to your system](#page-2-0) [Additional documentation](#page-2-1)

### <span id="page-0-0"></span>**Overview**

This document explains the following information about the PHP FastCGI Process Manager (PHP-FPM) daemon:

- The PHP-FPM filesystem layout.
- How the system implements PHP-FPM on your system.

PHP-FPM provides an alternative FastCGI daemon for PHP that allows a website to handle significant loads. It allows a host to set specific amounts of resources to process a domain's requests via workers available to respond to PHP requests (pools). These pools allow a website to process more requests.

PHP-FPM functions more quickly than traditional CGI-based methods, such as SUPHP, for multi-user PHP environments. It does **not** overload a system's memory with PHP from Apache processes, such as the ruid2+php-dso process. PHP-FPM **only** executes PHP requests, which enables it to service content quicker than other methods.

### <span id="page-0-1"></span>**PHP-FPM implementation**

The Cpanel::PHPFPM (Cpanel/PHPFPM.pm) module provides the basis of EasyApache support with PHP-FPM. The module's built-in defaults generate configuration files that provide fully functional PHP-FPM pools for a domain.

The system uses the following configuration files:

- /var/cpanel/ApachePHPFPM/system.yaml
- /var/cpanel/ApachePHPFPM/system\_pool\_defaults.yaml

Each file contains different directives from the built-in values.

#### **Notes:**

- The system does **not** require these files to run because the built-in defaults enable the PHP-FPM to run sufficiently.
- **Only** include the differences in directives within these files.

The following example displays the system.yaml file's contents:

daemonize: yes

#### **Notes:**

---

- This example **only** uses a different value than the built-in default for the daemonize setting.
- The system-pool-defaults.yaml file applies the value to each pool that you create.
- Each domain in the system requires that you create one pool.
- Replace any unacceptable characters such as ".  $[$  ] ( )" with an underscore  $(\_)$ .

The table below contains examples of unacceptable value names.

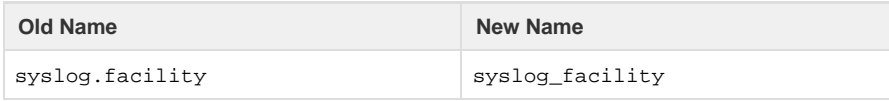

#### **Note:**

If you prepend any PHP settings with the with the disable functions or disable\_classes flag, the system will append the new p hp.ini value to the previous one in the user's .htaccess files. For more information, read securephp.net's [FastCGI Process](https://secure.php.net/manual/en/install.fpm.configuration.php) [Manager \(FPM\)](https://secure.php.net/manual/en/install.fpm.configuration.php) documentation.

# <span id="page-1-0"></span>**The filesystem configuration files**

The system stores the configuration files that control PHP-FPM in the following files:

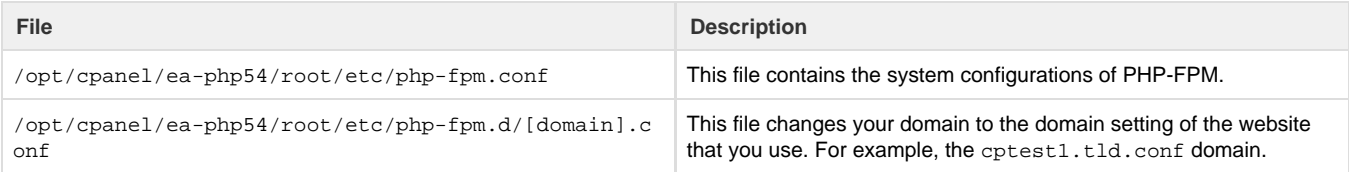

The .yaml files within the /var/cpanel directories generate these two files.

#### **Notes:**

- Do **not** edit these configuration files manually.
- The system duplicates these configuration files for each version that you select.
- The /opt/cpanel/ea-php54/root/etc/php-fpm.d/[domain].conf file displays ea-php54 or php54 as its version.
- You **must** change ea-php54 to the version on which your system currently runs. For example, if your system runs on PHP version 5.5 or 5.6, change ea-php54 to ea-php55 or ea-php56.

### <span id="page-1-1"></span>**Required files**

Use the following required files **only** if you wish to run PHP-FPM:

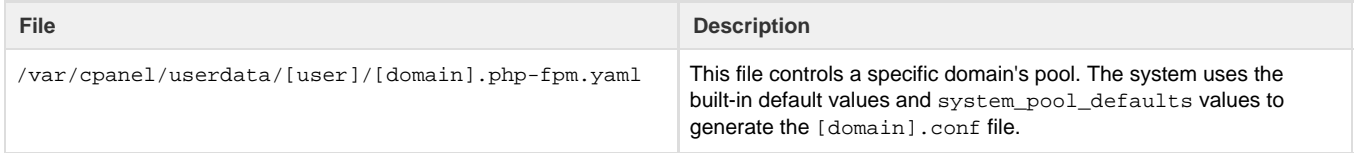

### <span id="page-1-2"></span>**Optional files**

Use the following optional files **only** if you wish to to change the default parameters:

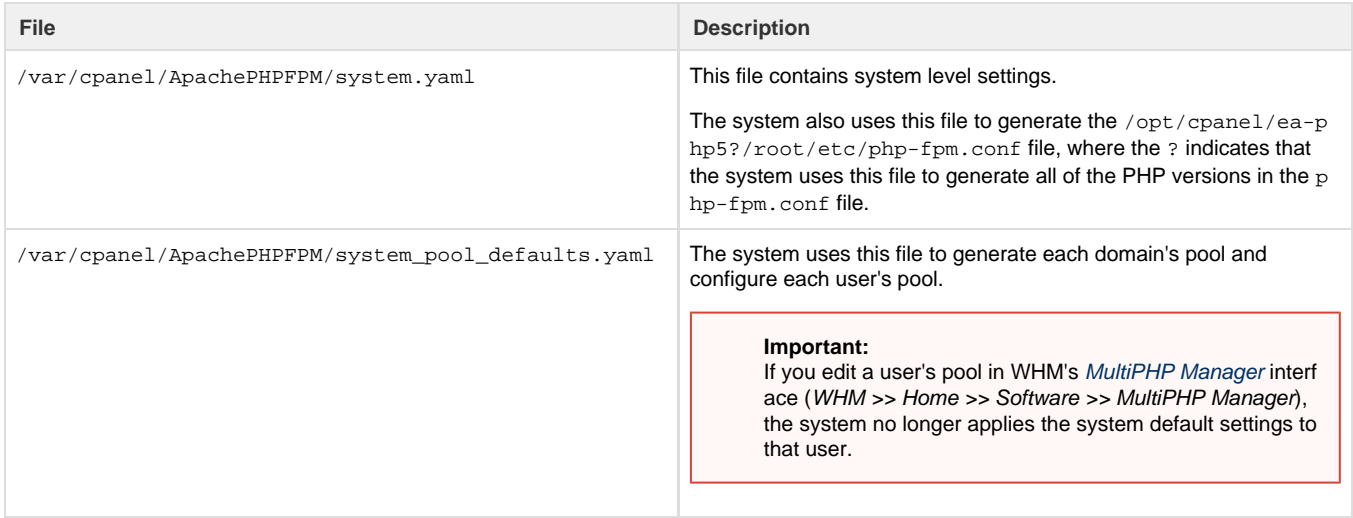

**Note:** All domain pools use these defaults unless a . yaml file overrides them.

## <span id="page-2-0"></span>**Restore PHP to your system**

The system **cannot** remove configurations or other related files when you manually remove RPMs. If you manually remove RPMs, you could remove dependencies that your hosted websites require.

#### **Warning:**

We do **not** recommend that you perform yum remove operations with any ea-php RPMs. If you remove PHP from your system while any of your hosted websites still use it, those websites will display errors. In addition, Apache could fail to display the website entirely. Before you perform a yum remove operation, confirm that none of your hosted websites use the PHP version that you wish to remove with WHM's [MultiPHP Manager](https://documentation.cpanel.net/display/70Docs/MultiPHP+Manager+for+WHM) interface (Home >> Software >> MultiPHP Manager).

To restore PHP versions to your system, run the following commands:

```
ea_install_profile --install /etc/cpanel/ea4/profiles/cpanel/default.json
/usr/local/cpanel/scripts/restartsrv apache_php_fpm
```
**Note:**

If the above commands fail, contact your system administrator.

### <span id="page-2-1"></span>**Additional documentation**

[Suggested documentation](#page-2-5)[For cPanel users](#page-2-4)[For WHM users](#page-2-3)[For developers](#page-2-2)

- <span id="page-2-5"></span>[Configuration Values of PHP-FPM](https://documentation.cpanel.net/display/70Docs/Configuration+Values+of+PHP-FPM)
- [PHP-FPM Code and FileSystem Layout for EasyApache 4](#page-0-2)
- [PHP-FPM User Pools](https://documentation.cpanel.net/display/70Docs/PHP-FPM+User+Pools)
- [The php\\_fpm\\_config Script](https://documentation.cpanel.net/display/70Docs/The+php_fpm_config+Script)
- [MultiPHP Manager for WHM](https://documentation.cpanel.net/display/70Docs/MultiPHP+Manager+for+WHM)
- <span id="page-2-4"></span>• [MultiPHP Manager for cPanel](https://documentation.cpanel.net/display/70Docs/MultiPHP+Manager+for+cPanel)
- $\bullet$  [PHP](https://documentation.cpanel.net/display/70Docs/PHP)
- [PHP PEAR Packages](https://documentation.cpanel.net/display/70Docs/PHP+PEAR+Packages)
- [MultiPHP INI Editor for cPanel](https://documentation.cpanel.net/display/70Docs/MultiPHP+INI+Editor+for+cPanel)
- <span id="page-2-3"></span>[Configuration Values of PHP-FPM](https://documentation.cpanel.net/display/70Docs/Configuration+Values+of+PHP-FPM)
- [PHP-FPM Code and FileSystem Layout for EasyApache 4](#page-0-2)
- [PHP-FPM User Pools](https://documentation.cpanel.net/display/70Docs/PHP-FPM+User+Pools)
- [The php\\_fpm\\_config Script](https://documentation.cpanel.net/display/70Docs/The+php_fpm_config+Script)
- [MultiPHP Manager for WHM](https://documentation.cpanel.net/display/70Docs/MultiPHP+Manager+for+WHM)
- <span id="page-2-2"></span>[WHM API 1 Functions - php\\_set\\_vhost\\_versions](https://documentation.cpanel.net/display/DD/WHM+API+1+Functions+-+php_set_vhost_versions)
- [WHM API 1 Functions php\\_fpm\\_config\\_set](https://documentation.cpanel.net/display/DD/WHM+API+1+Functions+-+php_fpm_config_set)
- [WHM API 1 Functions php\\_fpm\\_config\\_get](https://documentation.cpanel.net/display/DD/WHM+API+1+Functions+-+php_fpm_config_get)
- [WHM API 1 Functions php\\_get\\_old\\_fpm\\_flag](https://documentation.cpanel.net/display/DD/WHM+API+1+Functions+-+php_get_old_fpm_flag)
- [WHM API 1 Functions php\\_set\\_default\\_accounts\\_to\\_fpm](https://documentation.cpanel.net/display/DD/WHM+API+1+Functions+-+php_set_default_accounts_to_fpm)